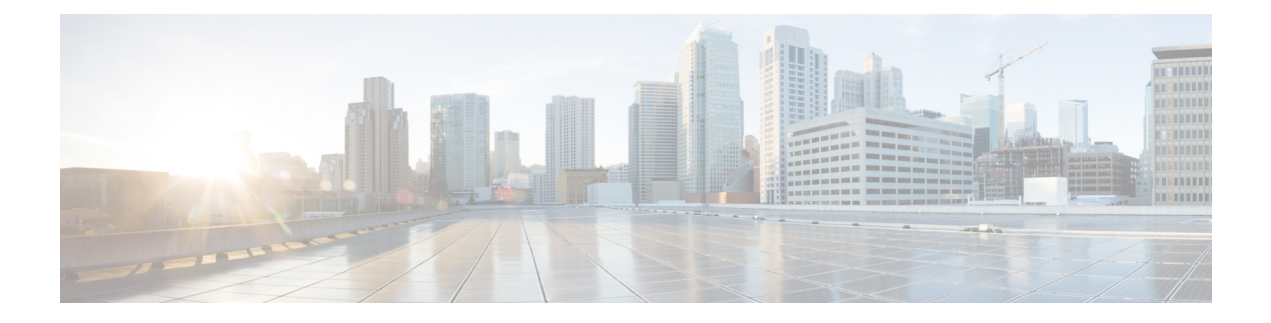

# **Configure Voicemail**

- Configure Voicemail [Workflow,](#page-0-0) on page 1
- Configure Cisco Unity [Connection](#page-0-1) for Use with Cisco Jabber, on page 1
- Configure Retrieval and [Redirection,](#page-2-0) on page 3
- Add a [Voicemail](#page-3-0) Service, on page 4
- Set a Voicemail [Credentials](#page-5-0) Source, on page 6

# <span id="page-0-0"></span>**Configure Voicemail Workflow**

#### **Procedure**

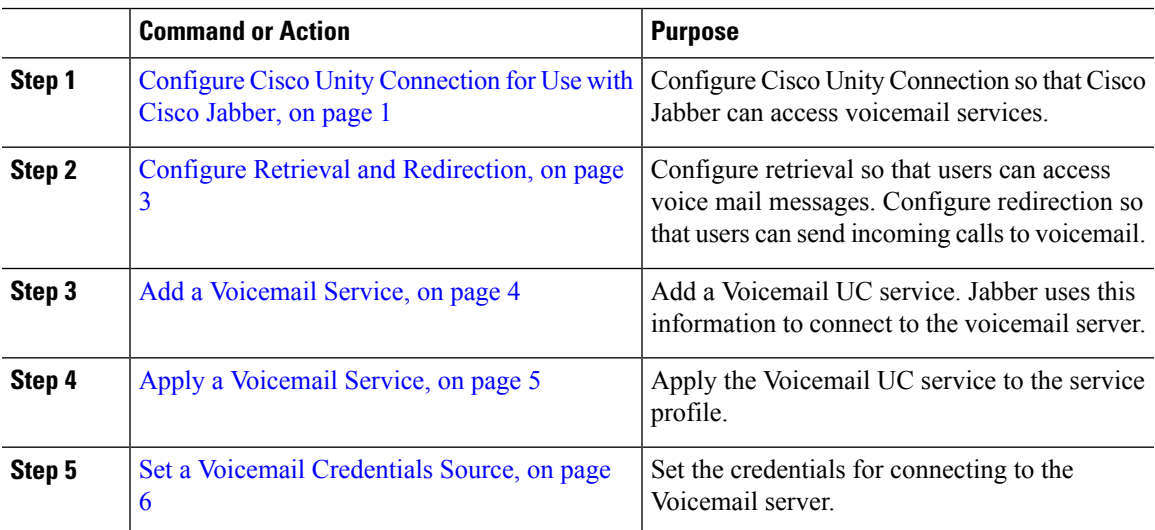

# <span id="page-0-1"></span>**Configure Cisco Unity Connection for Use with Cisco Jabber**

You must complete some specific steps to configure Cisco Unity Connection so that Cisco Jabber can access voicemail services. You should refer to the Cisco Unity Connection documentation for instructions on general tasks such as creating users, passwords, and provisioning users with voicemail access.

 $\mathbf I$ 

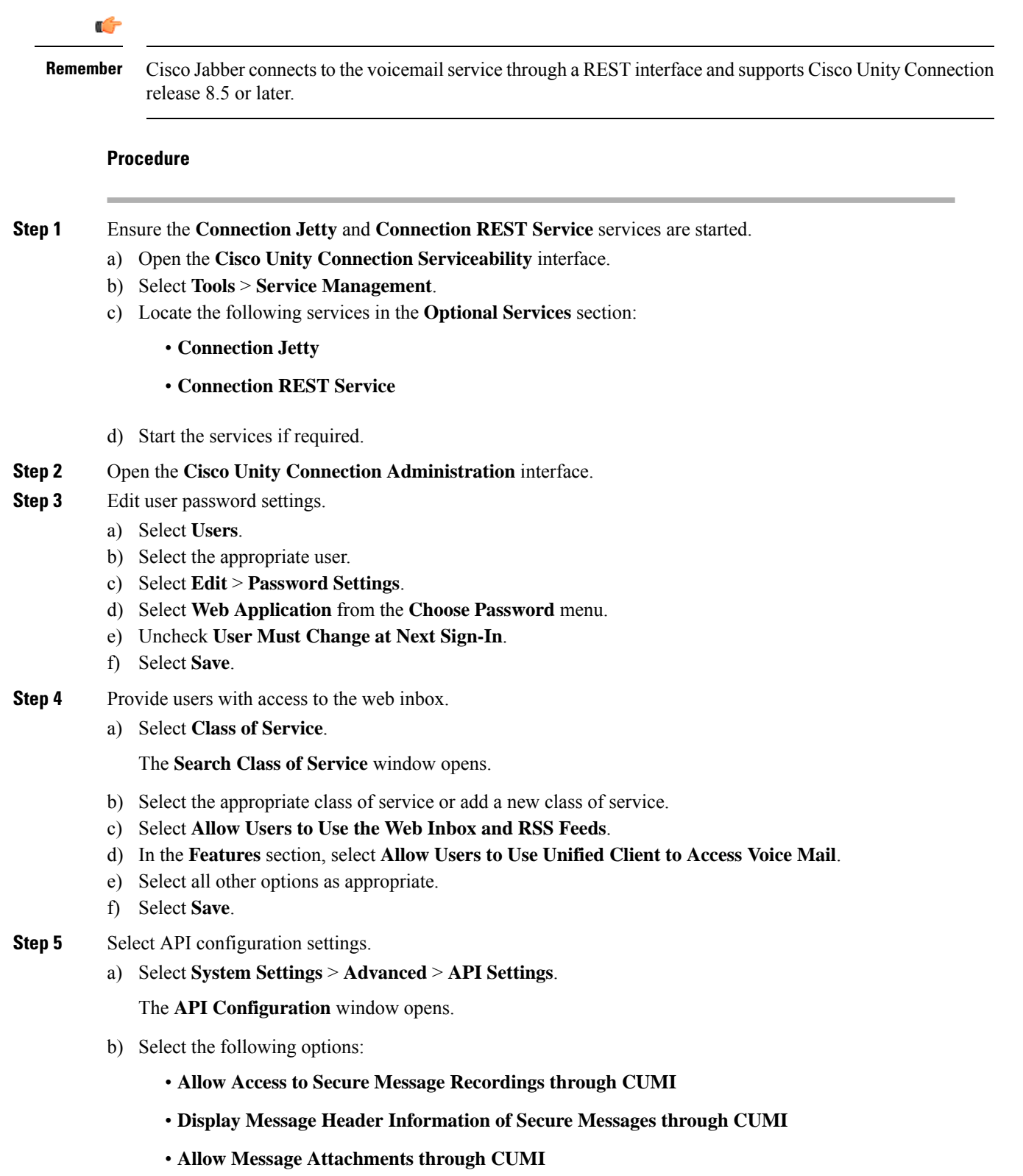

٦

c) Select **Save**.

### **What to do next**

If you have Cisco Unified Communications Manager release 9.x and later, Add a [Voicemail](#page-3-0) Service, on page [4](#page-3-0).

### <span id="page-2-0"></span>**Configure Retrieval and Redirection**

Configure retrieval so that users can access voicemail messages in the client interface. Configure redirection so that users can send incoming calls to voicemail. You configure retrieval and redirection on Cisco Unified Communications Manager.

#### **Procedure**

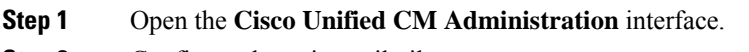

- **Step 2** Configure the voicemail pilot.
	- a) Select **Advanced Features** > **Voice Mail** > **Voice Mail Pilot**.

The **Find and List Voice Mail Pilots** window opens.

b) Select **Add New**.

The **Voice Mail Pilot Configuration** window opens.

- c) Specify the appropriate details on the **Voice Mail Pilot Configuration** window.
- d) Select **Save**.
- **Step 3** Add the voicemail pilot to the voicemail profile.
	- a) Select **Advanced Features** > **Voice Mail** > **Voice Mail Profile**.

The **Find and List Voice Mail Profiles** window opens.

- b) Specify the appropriate filters in the **Find Voice Mail Profile where Voice Mail Profile Name** field and then select **Find** to retrieve a list of profiles.
- c) Select the appropriate profile from the list.

The **Voice Mail Pilot Configuration** window opens.

- d) Select the voicemail pilot from the **Voice Mail Pilot** drop-down list.
- e) Select **Save**.
- **Step 4** Specify the voicemail profile in the directory number configuration.
	- a) Select **Device** > **Phone**.

The **Find and List Phones** window opens.

- b) Specify the appropriate filters in the **Find Phone where** field and then select **Find** to retrieve a list of devices.
- c) Select the appropriate device from the list.

The **Phone Configuration** window opens.

- d) Locate the **Association Information** section.
- e) Select the appropriate device number.

The **Directory Number Configuration** window opens.

- f) Locate the **Directory Number Settings** section.
- g) Select the voicemail profile from the **Voice Mail Profile** drop-down list.
- h) Select **Save**.

#### **What to do next**

Set a Voicemail [Credentials](#page-5-0) Source, on page 6

# <span id="page-3-0"></span>**Add a Voicemail Service**

Add a voicemail service, to allow users to receive voice messages.

#### **Before you begin**

Configure Cisco Unity [Connection](#page-0-1) for Use with Cisco Jabber, on page 1

### **Procedure**

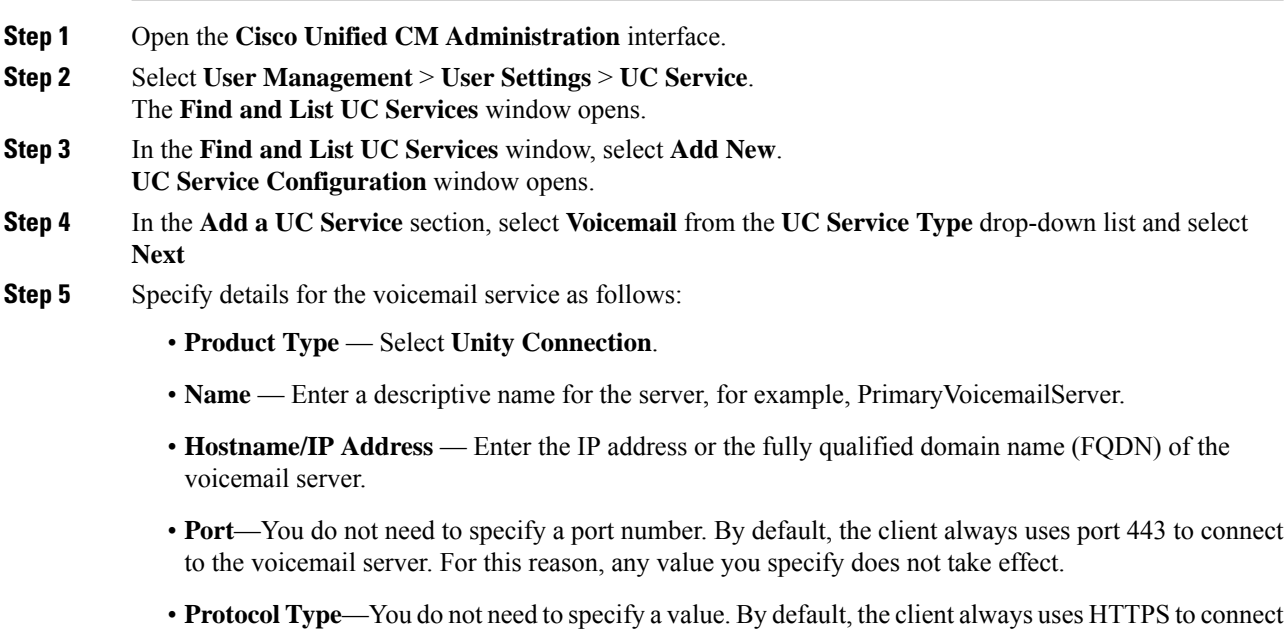

to the voicemail server. For this reason, any value you specify does not take effect.

Ш

**Step 6** Select **Save**.

#### **What to do next**

Apply a [Voicemail](#page-4-0) Service, on page 5

### <span id="page-4-0"></span>**Apply a Voicemail Service**

After you add a voicemail service on Cisco Unified Communications Manager, apply it to a service profile so that the client can retrieve the settings.

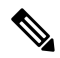

Cisco Jabber does not read Voicemail UC Service Profile when it is deployed only in the Phone mode. **Note**

For Cisco Jabber to retrieve the voicemail server information, update the jabber-config.xml file with the voicemail parameters.

```
<Voicemail>
<VoicemailService_UseCredentialsFrom>phone</VoicemailService_UseCredentialsFrom>
<VoicemailPrimaryServer>X.X.X.X</VoicemailPrimaryServer>
```
</Voicemail>

After updating, upload the jabber-config.xml file to all the Cisco Unified Communications Manager TFTP servers and restart the TFTP service on TFTP server nodes. Then reset the Jabber client.

#### **Before you begin**

Add a [Voicemail](#page-3-0) Service, on page 4

#### **Procedure**

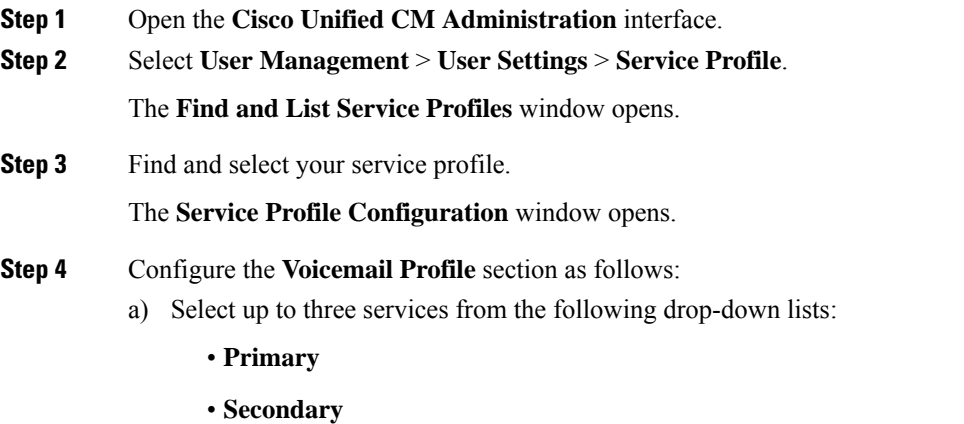

• **Tertiary**

- b) For **Credentials source for voicemail service**, select one of the following:
	- **Unified CM - IM and Presence** Uses the instant messaging and presence credentials to sign in to the voicemail service. As a result, users do not need to enter their credentials for voicemail services in the client.
	- **Web conferencing** This option is not supported, it uses the conferencing credentials to sign in to the voicemail service. You cannot currently synchronize with conferencing credentials.
	- **Not set** This option is selected for Phone mode deployments.

**Step 5** Click **Save**.

### <span id="page-5-0"></span>**Set a Voicemail Credentials Source**

You can specify a voicemail credentials source for users.

In hybrid cloud-based deployments, you can set a voicemail credentials source as part of your configuration file with the VoiceMailService\_UseCredentialsForm parameter. **Tip**

#### **Before you begin**

Configure Retrieval and [Redirection,](#page-2-0) on page 3

#### **Procedure**

- **Step 1** Open the **Cisco Unified CM Administration** interface.
- **Step 2** Select **User Management** > **User Settings** > **Service Profile**.
- **Step 3** Select the appropriate service profile to open the **Service Profile Configuration** window.
- **Step 4** In the **Voicemail Profile** section, select **Unified CM - IM and Presence** from the **Credentials source for voicemail service** drop-down list.
	- Do notselect **Web Conferencing** from the **Credentialssource for voicemailservice** drop-down list. You cannot currently use conferencing credentials as a credentials source for voicemail services. **Note**

The user's instant messaging and presence credentials match the user's voicemail credentials. As a result, users do not need to specify their voicemail credentials in the client user interface.

Ш

#### **What to do next**

### Ú **Important** There is no mechanism to synchronize credentials between servers. If you specify a credentials source, you must ensure that those credentials match the user's voicemail credentials. For example, you specify that a user's instant messaging and presence credentials match the user's Cisco Unity Connection credentials. The user's instant messaging and presence credentials then change. You must update the user's Cisco Unity Connection credentials to reflect that change. Cloud-Based deployments can use the configuration file parameter VoicemailService\_UseCredentialsFrom. Set this parameter to the value phone to use the Cisco Unified Communications Manager credentials to sign in to Cisco Unity Connection.

 $\mathbf I$ 

٦